## Assembly Instructions **optoNCDT 2310**

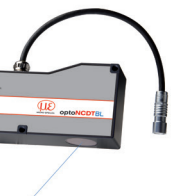

### **Proper Environment**

- Protection class: IP65 (applies only when sensor cable is plugged in) Lenses are excluded from the protection class. Contamination of the lenses causes impairment or

- Operating temperature:  $0 ... +50$  °C (+32 ... +122 °F) - Storage temperature:  $-20$  ...  $+70$  °C  $(-4$  ...  $+158$  °F) - Humidity: 5 - 95% (non-condensing)

failure of the function.

- 
- 
- Ambient pressure: Atmospheric pressure

## **Warnings**

Avoid unnecessary laser radiation to be exposed to the human body. Switch off the sensor for cleaning and maintenance. Switch off the sensor for system maintenance and repair if the sensor is integrated into a system. Caution - use of controls or adjustments or performance of procedures other than those specified may cause harm.

- If both warning labels are covered over when the unit is installed, the user must ensure that
- supplementary labels are applied..
- Observe the national laser protection regulations.

Connect the power supply according to the safety regulations for electrical equipment. The supply voltage must not exceed the specified limits. > Risk of injury, damage to or destruction of the sensor.

Avoid constant exposure of the sensor to splashes of water. Avoid exposure of sensor to aggressive media (detergents, cooling emulsions). > Damage to or destruction of the sensor

During operation of the sensor, the pertinent regulations according to IEC 60825-1 on "Safety of laser products" must be fully observed at all times.

The sensors fall within laser class 2. The laser is operated on a pulsed mode, the maximum optical power is  $\leq 1.2$  mW. The pulse frequency depends on the adjusted measuring rate (1.5 ... 49.14 kHz). The pulse duration of the peaks is regulated depending on the measuring rate and reflectivity of the target and can be 0.5 up to 542  $\mu$ s.

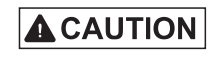

Avoid shock and vibration to the sensor. Protect the sensor cable against damage. > Damage to or destruction of the sensor , failure of the measuring device.

## **Laser Safety**

The ILD2310-x operates with a semiconductor laser with a wavelength of 670 nm (visible/red), the ILD2310-xBL operates with a semiconductor laser with a wavelength of 405 nm (visible/blue).

Operation of the laser is indicated visually by the LED on the sensor. The housing of the optical sensors may only be opened by the manufacturer. For repair and service purposes, the sensors must always be sent to the manufacturer.

The sensors fall within Laser Class 3R. The laser is operated on a pulsed mode, the average power is  $≤$  5 mW in each case, the peak power can be up to 6 mW. The pulse frequency depends on the adjusted measuring rate /1.5 ... 49.140 kHz). The pulse duration of the peaks is regulated depending on the measuring rate and reflectivity of the target and can be 0.5 up to 542  $\mu$ s.

**A CAUTION** 

Please observe national regulations, e. g., Laser Notice No. 50 for the USA.

## **Laser Class 2**

Laser radiation. Irritation or injury of the eyes possible. Close your eyes or immediately turn away if the laser beam hits the eye.

The following warning labels are attached to the cover (front and rear side) of the sensor housing:

- The optoNCDT 2310 sensor is an optical system for measurements with micrometer accuracy.
- Ensure careful handling during installation and operation!

Mount the sensor only to the existing through-bores on a flat surface. Any type of clamping is not permitted.

Use three M5 or M6 screws to mount the sensors. The bearing surfaces surrounding the through-holes (fastening holes) are slightly raised.

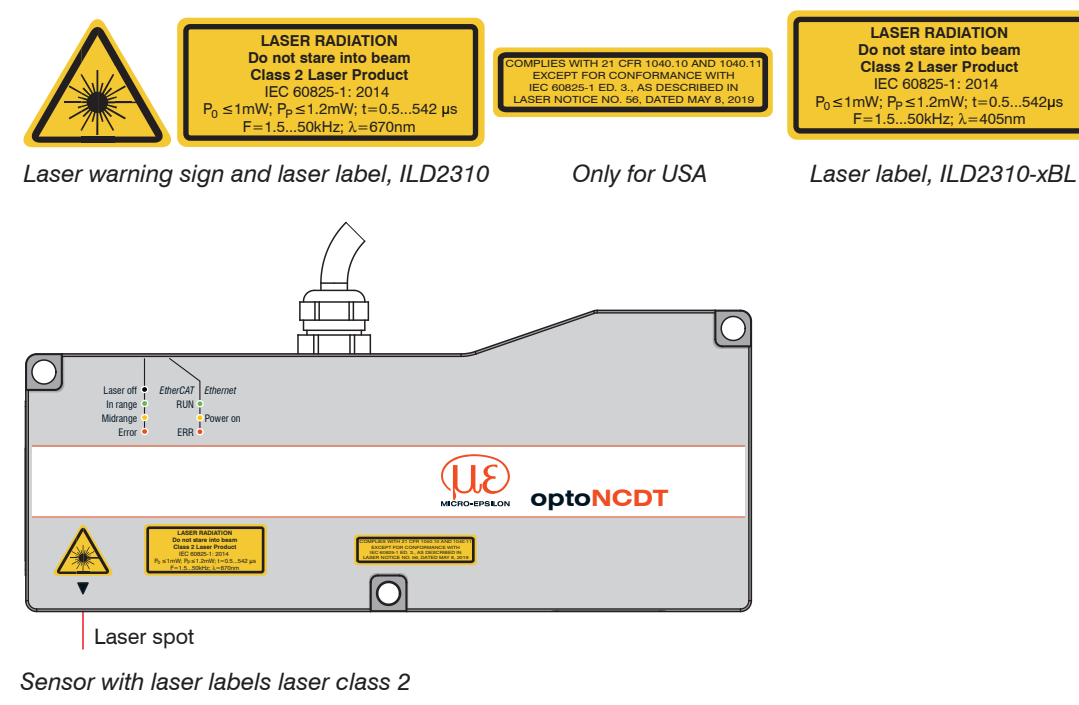

 $\rightarrow$ (.94)

24  $\left( \frac{48}{10^{14}} \right)$  $(1.89)$ 

**Laser Class 3R**

Laser radiation. Irritation or injury of the eyes possible. Use suitable protective equipment and close your eyes or immediately turn away if the laser beam hits the eye.

The following warning labels are attached to the cover (front and rear side) of the sensor housing:

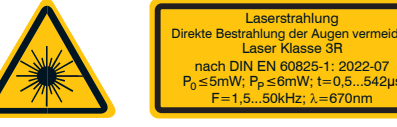

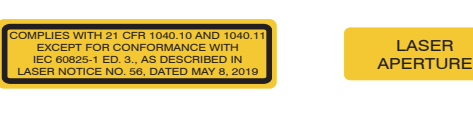

*Laser warning sign and laser label, ILD2310-x Only for USA Near laser output*

The accessible laser radiation is harmful to the eyes. Looking directly into the laser beam is harmful to the eyes with laser class 3R devices. Reflections of shiny or mirroring surfaces are also harmful to the eyes.

Class 3R laser sensors require a laser protection officer. Mark the laser area recognizable and everlasting. During operation the laser area has to be restricted and marked.

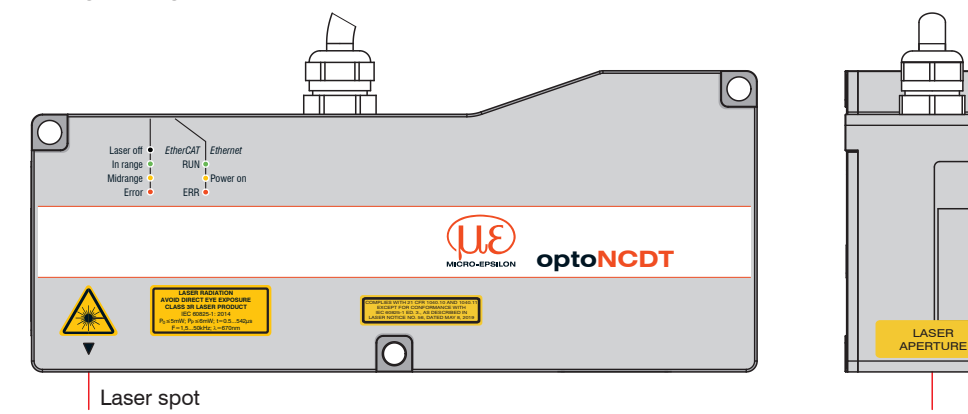

LASER APERTURE

*Sensor with laser labels laser class 3R*

## **Sensor Mounting**

- 
- 
- 
- 
- 
- 
- 
- 
- 
- Screwing
- Screw <sub>1</sub>  $|$  Tightening

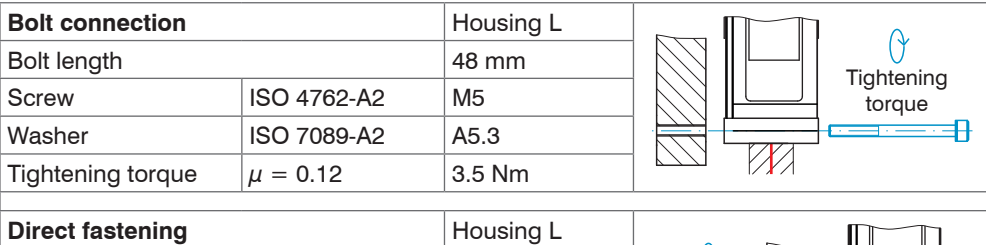

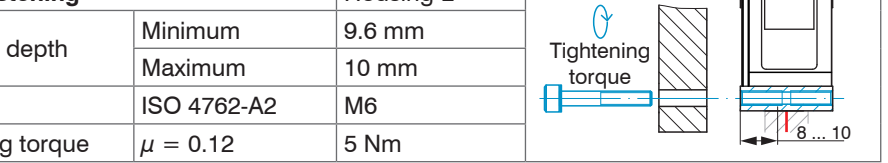

## **Optimizing the Measurement Accuracy**

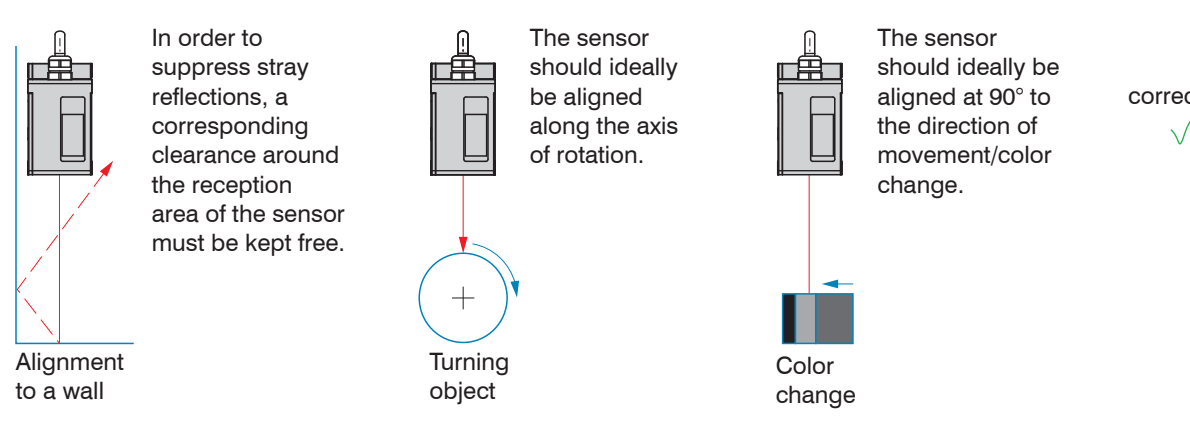

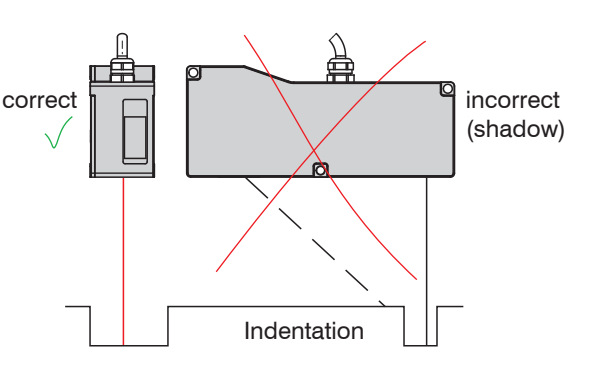

In case of bore holes, blind holes and edges in the surface of moving parts, the sensor must be arranged in such a way that the edge does not obscure the laser spot.

**Drawings and Free Space for the 50 mm Measuring Range** 

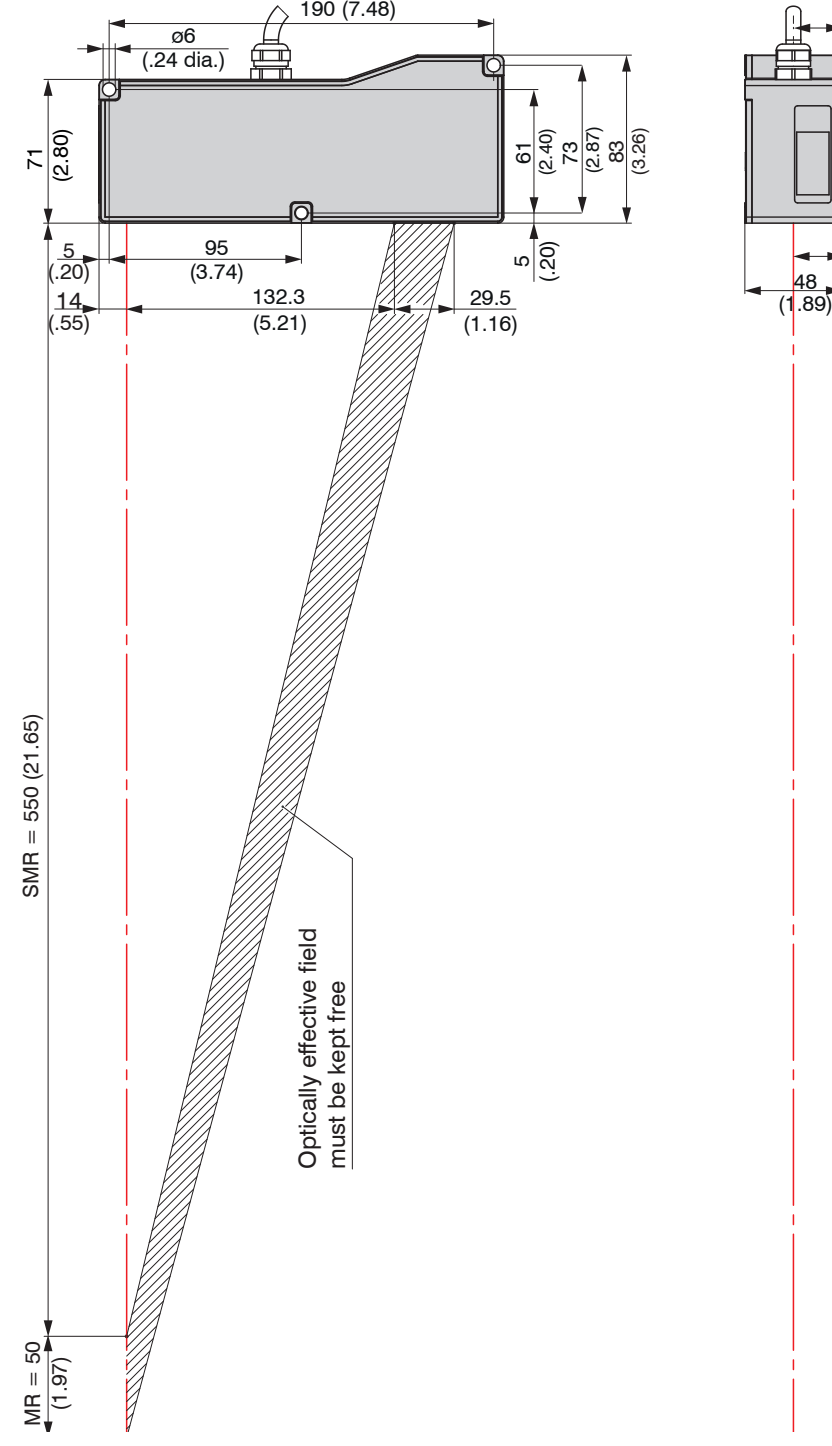

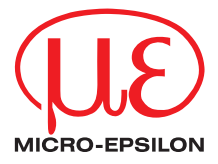

#### **Inputs and Outputs**

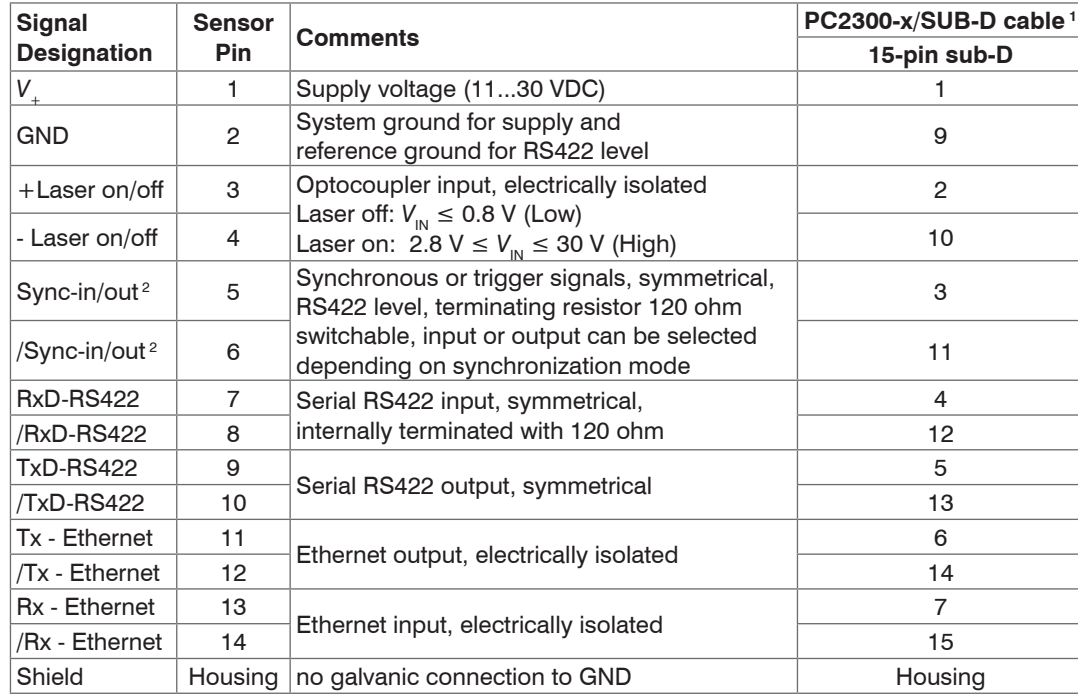

Use the supply voltage only for measuring devices. MICRO-EPSILON recommends using an optional available power supply unit PS2020 for the sensor.

The laser remains off as long as pin 3 is not electrically connected to *V*+ and pin 4 to GND.

- Sensor
- Power supply
- Laptop /  $PC + USB/Et$ hernet adapter + Ethernet cable

**EX** Mount the sensor and connect the components to one another.

### 1) Other cables are optionally available.

2) In trigger mode, the input is used for triggering.

Connector: ODU MINI-SNAP, 14 poles, B series, size 2, coding F, IP68.

Round sensor connector, view on solder pin side cable connector

5 ) (6

CE UK X

## **Supply Voltage**, Nominal value: 24 V DC (11 ... 30 V, max. 150 mA)

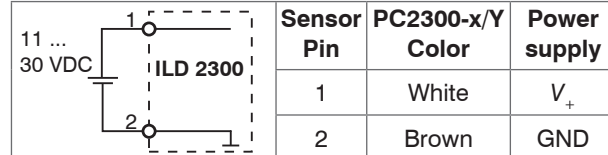

## **Turning on Laser**

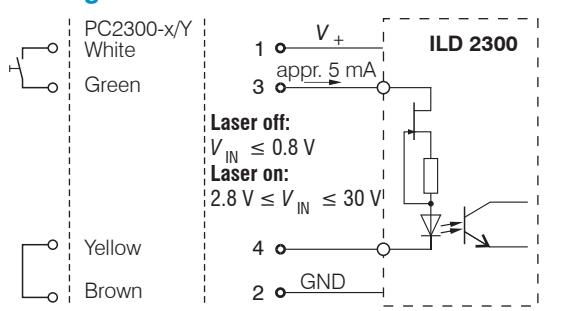

 $\Box$  Save the changes by clicking the  $Save$ setup button in the Preferences menu.

#### **Quick Guide**

#### **Structure of the Components**

- **Selecting Digital Interface**
- Go to the Preferences > Digital interfaces > Digital interface selection menu.
- Select Web diagram and confirm with Submit.

## **Ethernet Connection**

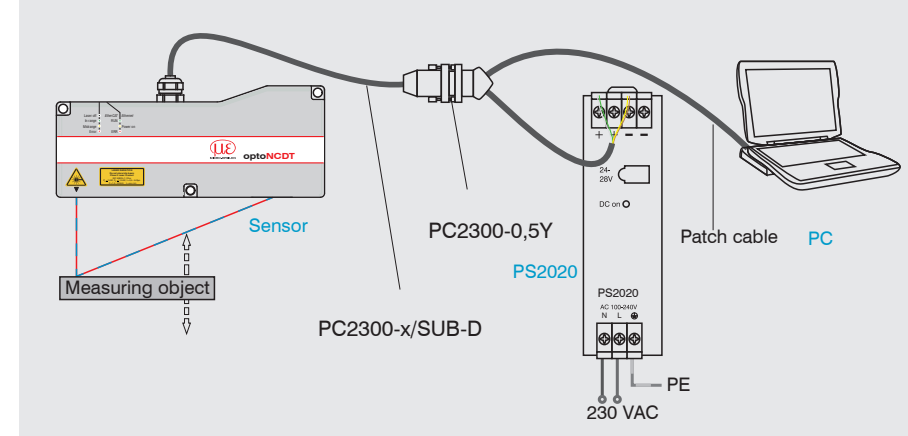

## **EtherCAT Connection**

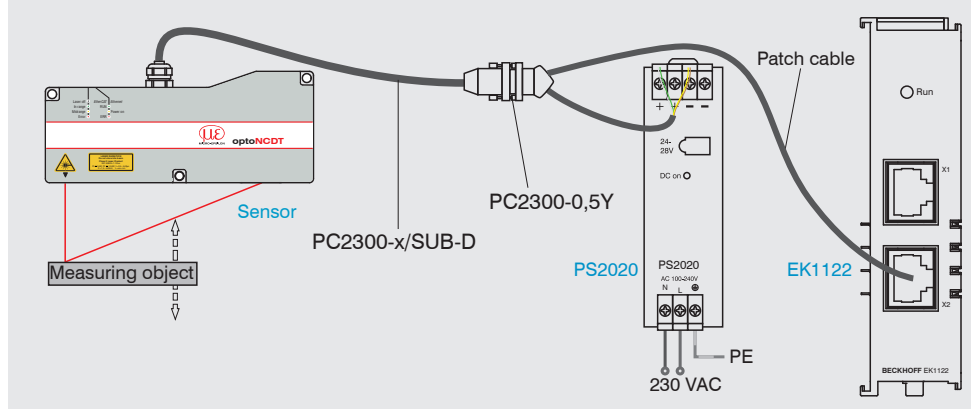

# Sensor group<br>optoNCDT Sensor type<br>
optoNCDT ILD2300 Scan Options Search serial interfaces Enable logging Ready

sensorTOOL 1.5.

Connections

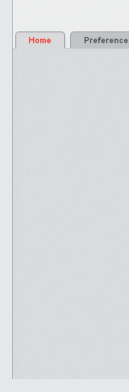

## **Initial Operation**

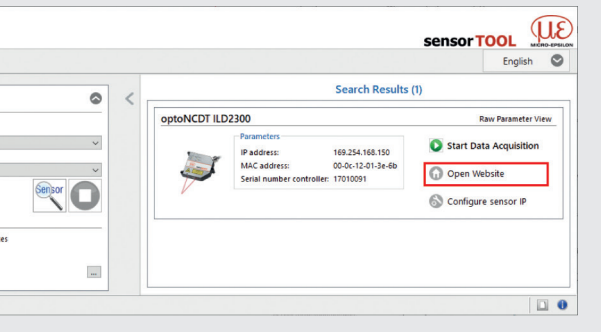

The sensorTOOL program is available online at

[www.micro-epsilon.com/ser](http://www.micro-epsilon.com/service/download/software/)[vice/download/software/](http://www.micro-epsilon.com/service/download/software/).

> Your local contact: [www.micro-epsilon.com/contact/worldwide/](http://www.micro-epsilon.com/contact/worldwide/)

The sensor is shipped with the factory-set IP address 169.254.168.150. You can query the IP addresses of the sensors that are connected to a PC or network by using the sensorTOOL program.

 Connect the sensor to a PC notebook via a PC2300-x/SUB-D and a PC2300-0,5Y. Connect the power supply.

**Launch the sensorTOOL program and click on the Sensor button.** 

The program will now search for connected sensors on the available interfaces.

Select the desired sensor and click the Open Website button.

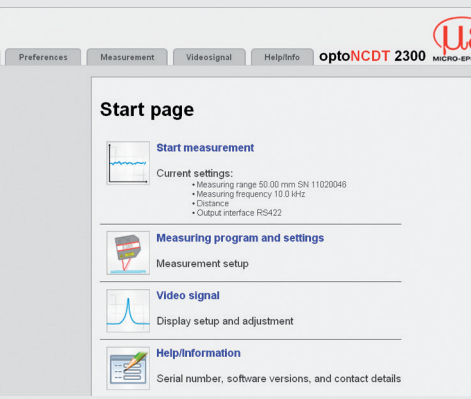

The start screen of the sensor software should now be displayed in the web browser.

You can select other interactive web pages for programming the sensor.

## **Selecting Measuring Program**

Go to the Preferences > Measuring program menu.

 $\Box$  Select Diffuse reflection as measurement arrangement and confirm with Submit.

Go to the Preferences > Measuring rate menu.

## **Select a Measuring Rate**

Start with a medium measuring rate. Select a measuring rate from the list. Confirm with Submit.

 $\Box$  Go to the Preferences > Measuring program menu and select

Direct reflection - distance measurement as measurement arrangement.

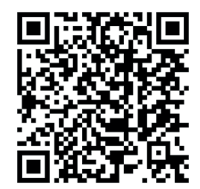

### **Saving the Settings**

- Go to the Preferences > Load/save settings menu.
- Choose a Setup No and click the Save setup button.

## **Positioning the Target**

**Position the target as centrally as possible within the measuring range.** 

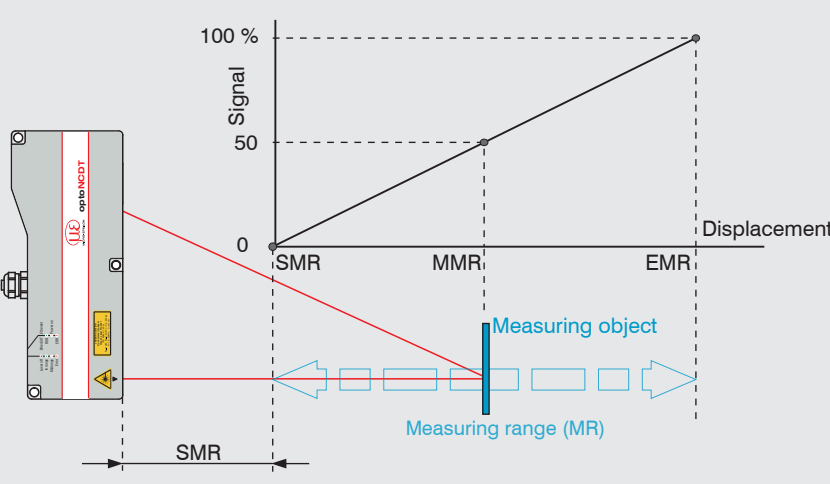

The Status LED on the sensor indicates the position of the target to the sensor.

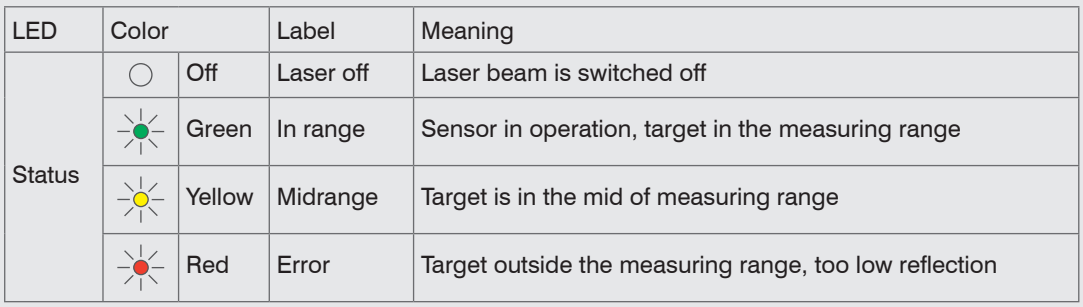

#### **Distance Measurement**

Switch to the Measurement menu.

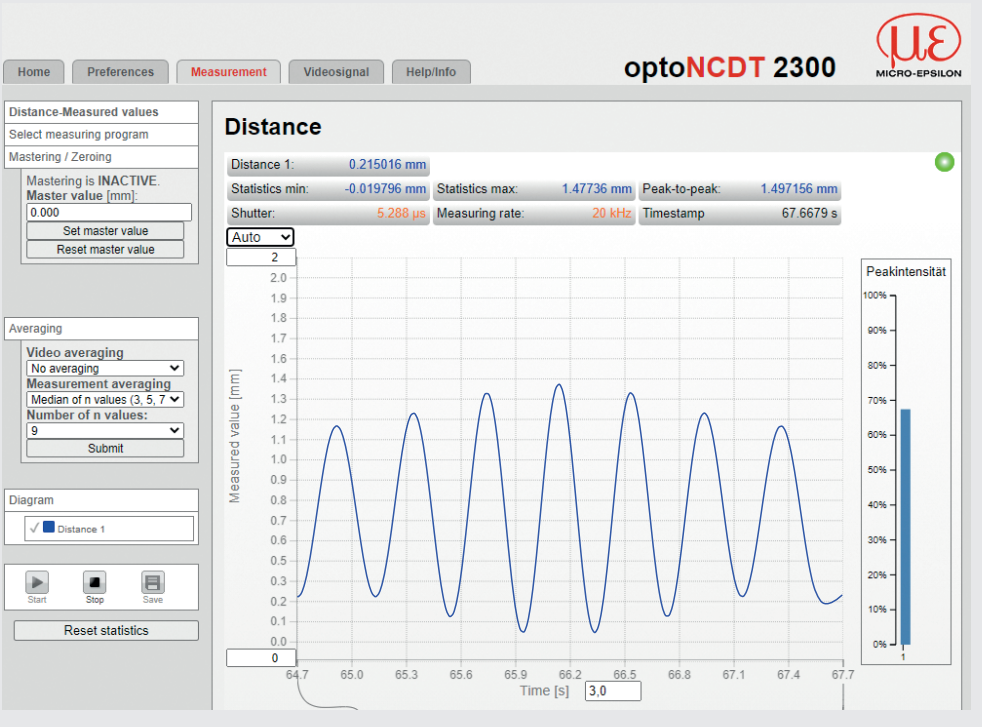

#### **Thickness Measurement**

Go to the Preferences > Measuring program menu and select Direct reflection - thickness measurement as measurement arrangement.

 $\Box$  Select the target material from the list and confirm with  $\text{Submit.}$ 

## **Saving the Settings**

Go to the Preferences > Load/save settings menu. Select a Setup No and click the Save Setup button.

You can find more information about the sensor in the operating instructions. They are available online at: [www.micro-epsilon.com/download/manuals/man--optoNCDT-2300--en.pdf](http://www.micro-epsilon.com/download/manuals/man--optoNCDT-2300--en.pdf)

MICRO-EPSILON MESSTECHNIK GmbH & Co. KG Koenigbacher Str. 15 · 94496 Ortenburg / Germany www.micro-epsilon.com